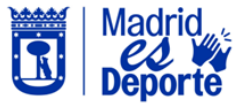

una escuela o clase de inscripción mensual

 $\textcircled{\tiny{\textcircled{\tiny{+}}}}$ 

S implifica las gestiones con tu centro deportiv o. Ahora puedes cursar online la **baja de una escuela o clase de inscripción mensual** . Para ello, sigue los siguientes pasos. Tramitar en línea la baja en<br>scuela o clase de inscripción<br>mensual<br>de una escuela o clase de<br>ión mensual. Para ello, sigue los<br>se pasos.<br>ia sesión en <u>DeportesWeb</u><br>ede a Mi cuenta.<br>gete a la sección Mis usos.<br>a en el menú

- 1. Inicia sesión en [DeportesWeb](https://deportesweb.madrid.es/DeportesWeb/Home)
- 2. Accede a **Mi cuenta .**
- 3. Dirígete a la sección *Mis usos .*
- 4. Pulsa en el menú *Escuelas y clases de inscripción mensual .*
- 5. Elige la clase deseada: Posiciónate sobre la clase específica de la que deseas darte de baja .
- 6. Haz clic en *Darse de baja:* Busca el botón de más opciones y selecciona la opción para darte de baja .
- 7. Por último, haz clic en *Aceptar* para confirmar la baja

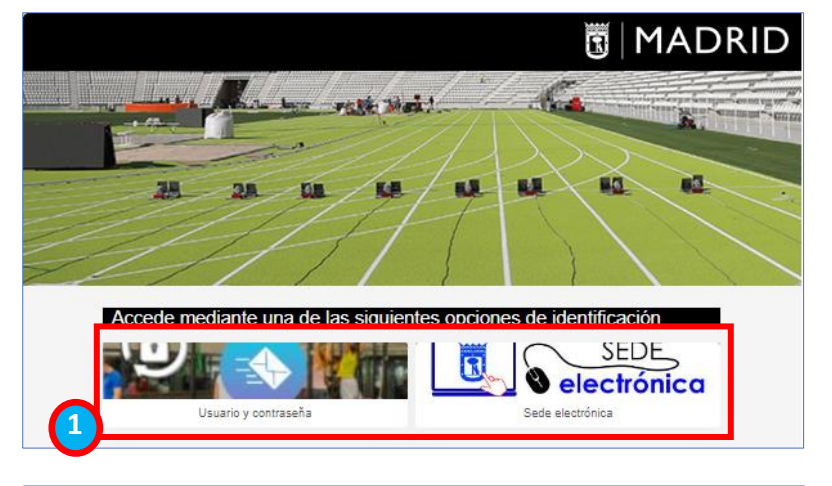

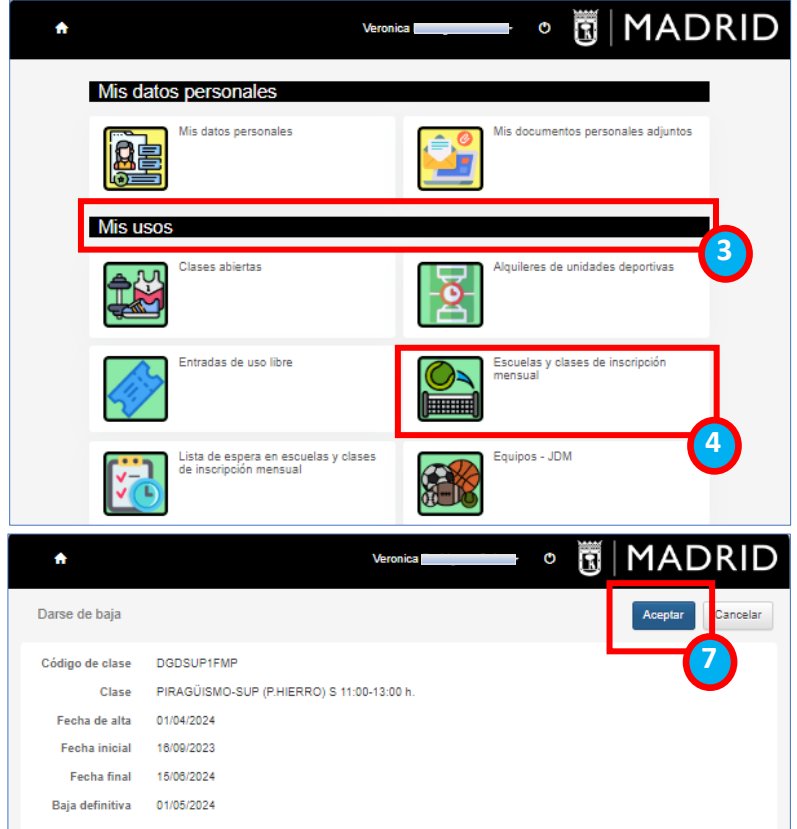

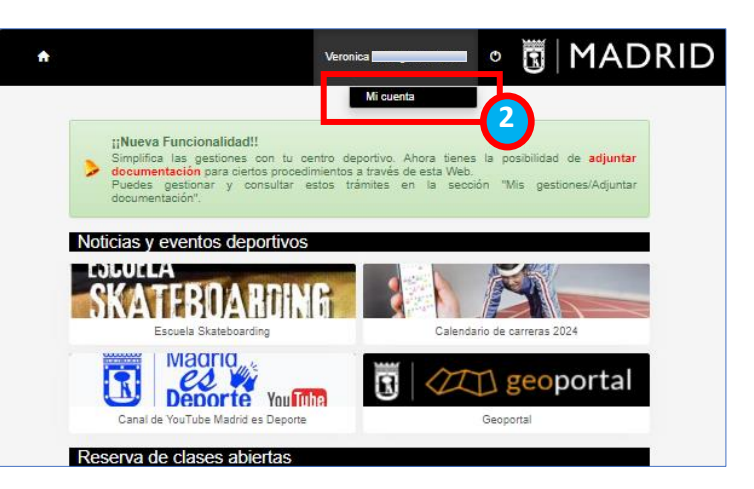

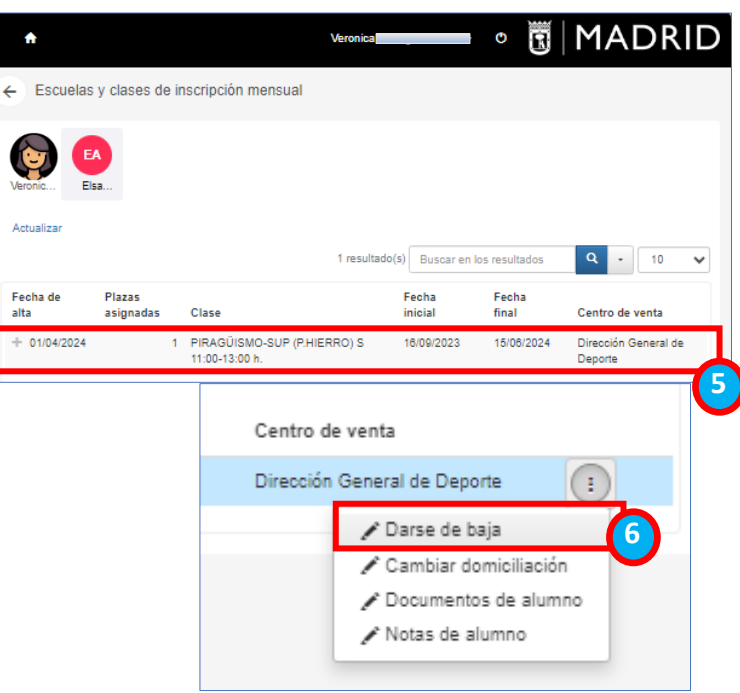